# Collecting, Outputting & Inputting Data in AnyLogic

Nathaniel Osgood

Using Modeling to Prepare for Changing Healthcare Needs Duke-NUS April 16, 2014

# **Recording of Results**

- A frequent modeler need is to record some components of model state over time
  - State variables (e.g. stocks)
  - States of agents
  - Summaries of model state
  - We informally term this a "trajectory file"
- Trajectory recording is supported in higher AnyLogic versions
- All versions of AnyLogic allow for
  - Definition of *DataSets* that record recent values of parameters
  - Statistics summarizing model state
  - Reporting on values of data sets as a graph or table

# What to Record?

- Current model state
  - Aggregated ("Stocks") or disaggregated
- Changes in model state (flow statistics)
- History
- Model version (model structure)
- Assumptions (parameter values)
  - Interventions

#### Common Ways to Accumulate Flow Statistics

- Have a variable that
  - is zeroed out at the beginning of each time interval of interest
  - Is accumulated across that interval of interest
  - Is stored away at the end of that interval interest
- Option2
  - Have a variable that gives the cumulative number of events that have occurred
  - Subtract off the value of that variable from the beginning of the interval and store away the difference

# **Techniques for Outputting Data**

- Ad-Hoc Exports from variables
- Manual copies from visible datasets
- Export to files
- Writing to console
- Export to databases
- [AnyLogic Professional] Dataset archiving
- Capturing images of graphs

# **Cross-Method Output Tips**

- A convenient mechanism is to periodically output data using events (e.g. every time unit)
- Beyond output, be sure to save information on context of run
  - Model version (Use unique id that increment whenever change model)
  - Parameter assumptions
  - Intention
- Think carefully about whether want to save away intermediate data

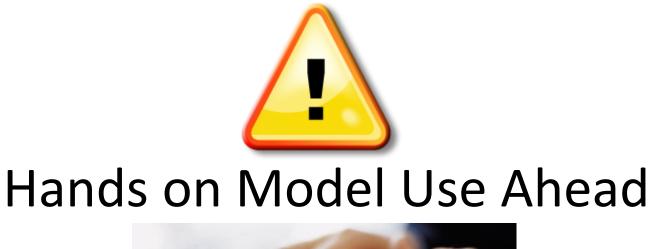

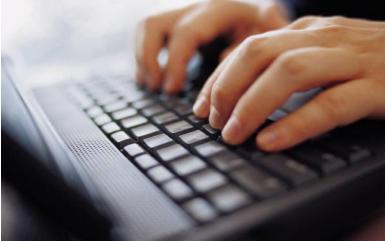

#### Load Sample Model: SIR Agent Based Calibration (Via "Sample Models" under "Help" Menu)

# Techniques for Collecting & Outputting Data

- Ad-Hoc Exports from variables
- Pre-Prepared methods
  - Statistics
  - Charts
  - Manual copies from visible datasets
  - Export to files
  - Writing to console
  - Export to databases
  - [AnyLogic Professional] Dataset archiving
  - Capturing images of graphs

#### Add an Experiment

| 4                                                   |                                          |                       |                       |          |                       | Any | /Logic Professional |       | - Ć                      | 3 ×   |
|-----------------------------------------------------|------------------------------------------|-----------------------|-----------------------|----------|-----------------------|-----|---------------------|-------|--------------------------|-------|
| File Edit View Model                                |                                          |                       |                       |          |                       |     |                     |       |                          |       |
| 🚳 <b>- 😕 🔛 </b> 🖉                                   | 19                                       | ~ D @ ×   F           | 🗟 🔾 • 🎋 •             |          | 🛷 🛛 🚷 Get Support 🛛 🔊 |     |                     |       |                          | 参 💰   |
| 🐕 Projects 🛛 🔗 Search                               | n =                                      | - 0                   |                       |          |                       |     |                     | 🙀 Pal | lette 🛛                  | - 6   |
| 🧉 🎯 SIR Agent Based Ca                              |                                          | New                   | •                     | <b>8</b> | Model Ctrl+N          |     |                     | 1     | Controls                 | 88 SS |
| ▷ 10 Main ▷ 10 Person                               |                                          |                       | Ctrl+0                |          |                       |     |                     | 9.0   | Button                   | ~     |
| <ul> <li>Person</li> <li>Calibration: Ma</li> </ul> | 1000000                                  |                       | Ctrl+S                |          |                       |     |                     |       | Check Box                |       |
| Ø MonteCarlo2Dł                                     |                                          | Save As               | Currs                 |          |                       |     |                     |       | B Edit Box               |       |
|                                                     | then .                                   | Revert                |                       | -        |                       |     |                     | 8     | Radio Buttons            |       |
|                                                     |                                          |                       |                       | -        |                       |     |                     | alla  | io<br>Information Slider |       |
|                                                     |                                          | Close<br>Close Others |                       |          |                       |     |                     | -     | Professional             |       |
|                                                     |                                          | Close Others          |                       | -        |                       |     |                     | ÷     | 🗔 Combo Box              | ~     |
|                                                     | 2                                        |                       |                       | F        |                       | _   |                     |       | -0                       | ▽ □ E |
| 1                                                   |                                          | Collapse All          |                       | -        |                       |     |                     |       |                          |       |
| 1                                                   |                                          | Cut                   |                       | tio      | on - Model            |     |                     |       |                          |       |
| 1                                                   |                                          | Сору                  | Ctrl+C                | L        |                       |     |                     |       |                          | ^     |
| 1                                                   | 6                                        |                       |                       | Age      | ent Based             |     |                     |       |                          |       |
| 1                                                   | ×                                        | Delete                | Delete                |          | V                     |     |                     |       |                          |       |
| 1                                                   | 010                                      | Build                 | F7                    | ic       | v                     |     |                     |       |                          |       |
| 1                                                   | 0                                        | Run                   | •                     | F        |                       |     |                     |       |                          |       |
| 1                                                   | 蓉                                        | Debug                 | •                     |          |                       |     |                     |       |                          |       |
| 1                                                   | ්                                        | Export                | •                     | ild †    | the model:            |     |                     |       |                          | -     |
|                                                     | 2                                        | Create Documentation. | a                     |          | Version               | n   | Location            |       | 4                        | •     |
| Į                                                   |                                          | SVN                   |                       | F        |                       |     |                     |       | 5                        | 23    |
| 1                                                   | 1.1.1.1.1.1.1.1.1.1.1.1.1.1.1.1.1.1.1.1. | CVS                   |                       |          |                       |     |                     |       |                          |       |
|                                                     |                                          |                       |                       | *        |                       |     |                     |       |                          |       |
| <                                                   |                                          | > Jar files and cla   | class folders require | ≟d to    | build the model:      |     |                     |       |                          | _     |
| SIR Agent Based Calibration                         |                                          |                       |                       |          |                       |     | Time units: days    |       |                          |       |
| 2007 generation                                     |                                          |                       |                       |          |                       |     |                     |       |                          |       |

### Add an Experiment

| 4                                             | New Experiment                                                                        | -                          |       | x   |
|-----------------------------------------------|---------------------------------------------------------------------------------------|----------------------------|-------|-----|
| Experiment<br>Select an experiment type, spec | ify a name and choose a root (top-level) ac                                           | tiv <mark>e</mark> object. |       | 4   |
| Name:<br>Main active object class (root):     | SimpleExperiment<br>Main                                                              |                            |       | ~   |
|                                               | Performs model runs with specified parame<br>and real-time modes, animation, and mode |                            |       | ιal |
| Copy model time settings fre                  | om: Calibration                                                                       |                            |       | ~   |
|                                               | < Back Next > Finish                                                                  |                            | Cance |     |

#### Save the Resulting Model (To Avoid Overwriting the Other Model)

| 1                                                                                                    |                                                                                                    |                                                                                                    | Any                     | Logic Professional        |                     |                              |        | - 8                              | ×   |
|----------------------------------------------------------------------------------------------------|----------------------------------------------------------------------------------------------------|----------------------------------------------------------------------------------------------------|-------------------------|---------------------------|---------------------|------------------------------|--------|----------------------------------|-----|
| File Edit View Draw Model To                                                                                                    | ols Help                                                                                                    |                                                                                                    |                         |                           |                     |                              |        |                                  |     |
| 🚳 🕶 🔚 📓 💛 💖 🕹                                                                                                    | 🗈 🗈 🗙 🛛 🖬 🔕 🕶 🤋                                                                                                    | 🌣 🕶 🔳                                                                                                   | 🛷 🛛 🚫 Get Support 🛛 🔊 🗍 | ⊈ ⊂ 100% ∨ ⊂¢   ♥ •   ∰ ≵ | 희 다 🔻               |                              |        |                                  | 参 🞯 |
| 🝃 Projects 🛛 🔗 Search 🗂 🗖                                                                                                    |                                                                                                    |                                                                                                    |                         | Save Model As             |                     | – 🗆 🗙                        | 📴 Pa   | ilette 🖾                         |     |
| SIR Agent Based Calibration*     SiR Agent Based Calibration*     SimpleExperiment: Main     SimpleExperiment: Main     Calibration: Main | Madel name: Mr. SIR Assent Pared Calibration Extension                                                                                                    |                                                                                                    |                         |                           |                     |                              |        | Controls                         | *   |
| MonteCarlo2DHistogram                                                                                                    |                                                                                                    | m Files(x86)\AnyLogic 7 Professional\plugins\com.xj.anylogic.examples_7.0.0.201402051801\models\ Browse |                         |                           | alta                | 8‴ Radio Buttons<br>☞ Slider |        |                                  |     |
|                                                                                                    | Java package: sir_agent                                                                                                    | _based_cali                                                                                             | bration                 |                           |                     |                              |        | <ul> <li>Professional</li> </ul> |     |
|                                                                                                    | The following model will                                                                                                    | be created                                                                                              | b)                      |                           |                     |                              | -<br>- | Combo Box                        | ~   |
|                                                                                                    | <ul> <li>C:\Program Files(x86)\AnyLogic 7 Professional\plugins\com.xj.anylogic.examples_7.0.0.201402051801\models\My SIR Agent Based Calibration Extension\My SIR Agent<br/>Based Calibration Extension.alp</li> </ul> |                                                                                                    |                         |                           |                     |                              | ent    |                                  |     |
|                                                                                                    |                                                                                                    |                                                                                                    |                         |                           | Finish              | Cancel                       | -      |                                  |     |
|                                                                                                    | AveragellInessDuration:                                                                                                    | -                                                                                                    | 15                      |                           |                     |                              |        |                                  |     |
|                                                                                                    | ContactRate:                                                                                                    |                                                                                                    | 1.0                     |                           |                     |                              |        |                                  |     |
|                                                                                                    | InfectionProbability:                                                                                                    |                                                                                                    |                         |                           |                     |                              |        |                                  |     |
|                                                                                                    | 10                                                                                                    | -                                                                                                    | 0.8                     |                           |                     |                              |        |                                  | -   |
|                                                                                                    | TotalPopulation:<br>Paste from clipboard                                                                                                    | =                                                                                                    | 10000                   |                           |                     |                              |        |                                  |     |
| ۲ ک                                                                                                    | ▼ Model time                                                                                                    |                                                                                                    |                         |                           |                     |                              |        |                                  | ~   |
| SIR Agent Based Calibration                                                                                                    |                                                                                                    | 📮 💽                                                                                                    | 気をふせん                   |                           | Time units: days X= | =68                          |        |                                  |     |

#### Run the Experiment (To Verify Functionality)

| 4                                                                                                    | An                                                                                                    | yLogic Professional                                                                                                    |                  |      | -             | d ×            |
|----------------------------------------------------------------------------------------------------|----------------------------------------------------------------------------------------------------|----------------------------------------------------------------------------------------------------|------------------|------|---------------|----------------|
| File Edit View Draw Model Tools Help                                                                                                    |                                                                                                    |                                                                                                    |                  |      |               |                |
| 🔞 • 😂 🔛 🔞 🛛 💛 😒 🛛 🐇 🗎                                                                                                    | 💼 🔘 🔻 🏇 👻 🔳 🛹 🧕 🚫 Get Support 👔                                                                                                    | [q] q 100% ↓ qt   ♥ ↓   #                                                                                                    | 摘□▼              |      |               | 参 🚳            |
| 🚼 Projects 🖾 🛷 Search 🗁 🗄                                                                                                    | Recent Experiment                                                                                                    |                                                                                                    |                  |      | 🙀 Palette 🖾 👘 |                |
| <ul> <li>Frigets &amp; Search Calibration Extension</li> <li>Main</li> <li>Person</li> <li>SimpleExperiment: Main</li> <li>Calibration: Main</li> <li>MonteCarlo2DHistogram: Main</li> </ul> | My SIR Agent Based Calibration Extension / Simplet     My SIR Agent Based Calibration Extension / Calibrat     My SIR Agent Based Calibration Extension / MonteC     Run     Properties X Progress | Controls<br>See Button<br>Check Box<br>Be Edit Box<br>Check Box<br>Be Edit Box<br>Check Box<br>Check B |                  |      |               |                |
|                                                                                                    | My SIR Agent Based Calibration Extension   Name: My SIR Agent Ba:   Model time units: days   System of measurement: Metric   Dependencies   AnyLogic libraries required to build the model:        |                                                                                                    |                  |      |               | ^              |
|                                                                                                    | Name<br>Jar files and class folders required to build the model:                                                                                                    | Version Location                                                                                                    |                  |      |               | <b>•</b><br>33 |
| My SIR Agent Based Calibration Extension                                                                                                    | <br>                                                                                                    |                                                                                                    | Time units: days | X=18 | i             | ¥              |

# Click on Variable "nInfectious"

| 4           | SIR Agent Based Calibration : SimpleExperiment - AnyLogic Professional                                       | - 🗆 ×            |
|-------------|----------------------------------------------------------------------------------------------------|------------------|
|             | 🔳 🖣 🕑 x1 💽 😘 🛛 🚱 🚱 ka root:Main 🗸 🌒 🎍                                                                        | 🔀 AnyLogic       |
| C           | TotalPopulation<br>10,000<br>AverageIllnessDuration<br>15<br>ContactRate<br>1<br>InfectionProbability<br>0.8 |                  |
| <b>63</b> p | people<br>Person [10000]                                                                                     |                  |
|             |                                                                                                    |                  |
| Run: 0 🔿 R  | Running Time: 12.63 Simulation: 5% Date: Apr 23, 20148:38:36 AM Date: Apr 23, 20148:38:36 AM                 | ory: 39H of 227H |

#### Graph of Variable

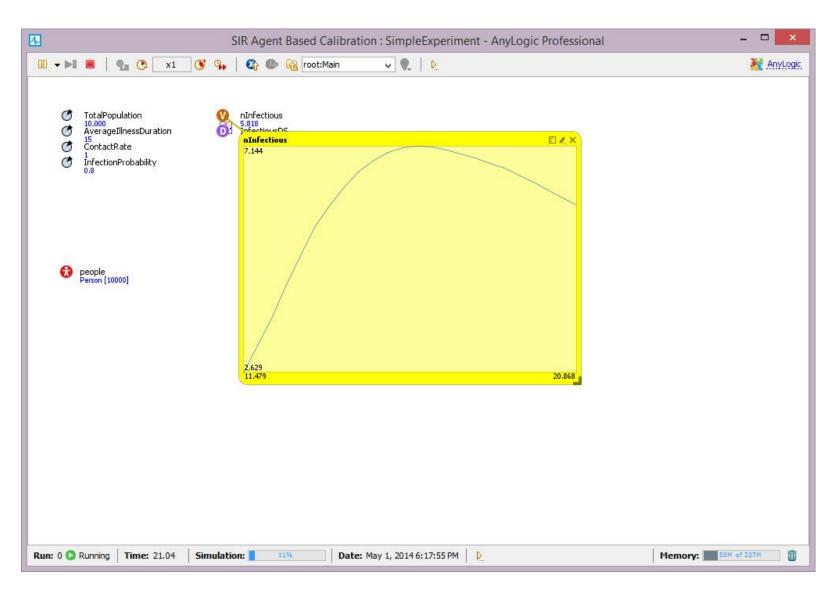

#### Right-Click to Copy the Numeric Data

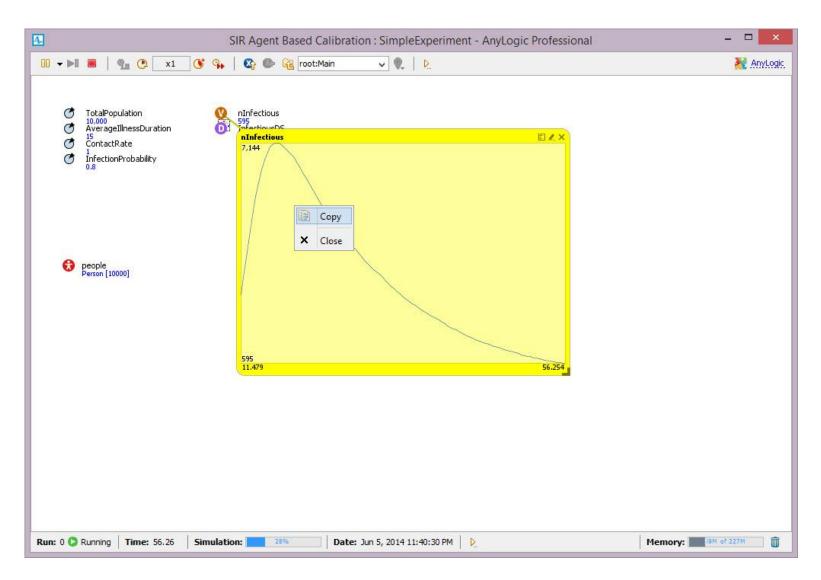

#### Pasting Into Excel

|   | <b>X</b> ) ( | Book2    |     |   |
|---|--------------|----------|-----|---|
| I |              | А        | В   | С |
|   | 1            | 10.2981  | 46  |   |
|   | 2            | 10.7035  | 49  |   |
|   | 3            | 11.11663 | 57  |   |
|   | 4            | 11.52034 | 63  |   |
|   | 5            | 11.94378 | 63  |   |
|   | 6            | 12.34478 | 65  |   |
|   | 7            | 12.76164 | 75  |   |
|   | 8            | 13.17257 | 80  |   |
|   | 9            | 13.57541 | 84  |   |
|   | 10           | 13.9763  | 88  |   |
|   | 11           | 14.42726 | 94  |   |
|   | 12           | 14.85186 | 101 |   |
|   | 13           | 15.2532  | 104 |   |
|   | 14           | 15.68009 | 110 |   |
|   | 15           | 16.08836 | 119 |   |
|   | 16           | 16.50117 | 126 |   |
|   | 17           | 16.91301 | 130 |   |
|   | 18           | 17.33154 | 138 |   |
|   | 19           | 17.76246 | 148 |   |
|   | 20           | 18.1981  | 151 |   |
|   | 21           | 18.6162  | 158 |   |
|   | 22           | 19.04415 | 154 |   |
|   | 23           | 19.4457  | 159 |   |
|   | 24           | 19.86155 | 169 |   |

#### Press Red "Stop" Button to Terminate Execution

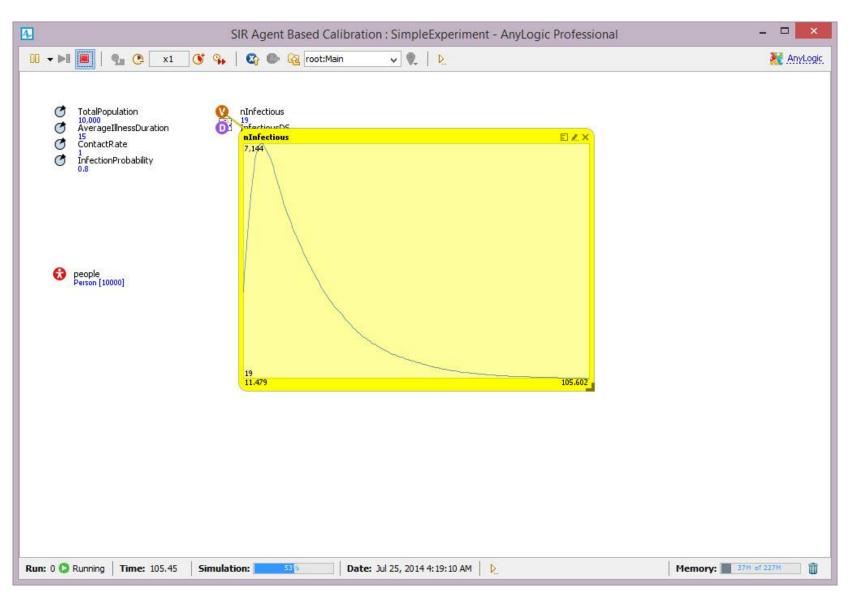

# Techniques for Collecting & Outputting Data

- Ad-Hoc Exports from variables
- Pre-Prepared methods
  - Statistics
  - Charts
  - Manual copies from visible datasets
  - Export to files
  - Writing to console
  - Export to databases
  - [AnyLogic Professional] Dataset archiving
  - Capturing images of graphs

# Statistics & Charts

- A population of agents can have associated statistics that calculate values
- Examples of things that can be computed with using AnyLogic's statistics
  - Count of agents in the population for which certain condition ("predicate") evaluates to true
  - Function of the values of some expression over the population
    - Maximum value
    - Minimum value
    - Average value
    - Sum (total) over population

- Statistics can be defined as properties of the population

# Select "People", and Choose "Statistics"

| 1                                                                                                    | AnyLogic Professional                                                                                                 | - 0 ×                                                                                                    |  |  |  |  |  |  |
|----------------------------------------------------------------------------------------------------|----------------------------------------------------------------------------------------------------|----------------------------------------------------------------------------------------------------|--|--|--|--|--|--|
| File Edit View Draw Model Tools Help                                                                                                    |                                                                                                    |                                                                                                    |  |  |  |  |  |  |
| 🚳 • 😂 🖬 🔞 🤣 💝 🛛 🕆 🛛 🕼 🗶 🗍                                                                                                    | 🖸 🔹 🏇 🕶 🔳 \mid 🚀 🛛 🖓 👒 100% 🗸 🖓 👻 🗍 🌐 🗰 搭 🗗 👻 🚱 Get Support 🏻 💦                                                       | 参 🞯                                                                                                    |  |  |  |  |  |  |
| 😫 Projects 🛛 🔗 Search 📃 🗖                                                                                                    | 🕽 SimpleExperiment 🛛 👸 Person 🛛 👸 Main 🔀                                                                              | 🗖 🗖 🙀 Palette 🛛 🗖                                                                                                    |  |  |  |  |  |  |
| <ul> <li>Projects I Search</li> <li>My SIR Agent Based Calibration Extension</li> <li>Main</li> <li>Person</li> <li>SimpleExperiment: Main</li> <li>Calibration: Main</li> <li>MonteCarlo2DHistogram: Main</li> </ul> | <ul> <li>TotalPopulation</li> <li>AveragellnessDuration</li> <li>ContactRate</li> <li>InfectionProbability</li> </ul> | Controls<br>Button<br>Controls<br>Button<br>Button<br>Button<br>Butto |  |  |  |  |  |  |
|                                                                                                    | Properties 🛛 🌄 Progress                                                                                               |                                                                                                    |  |  |  |  |  |  |
|                                                                                                    | 🗵 people - Person                                                                                                    |                                                                                                    |  |  |  |  |  |  |
|                                                                                                    | Y: 0<br>Z: 0                                                                                                    |                                                                                                    |  |  |  |  |  |  |
|                                                                                                    | <ul> <li>Statistics</li> <li>Add statistics</li> <li>Advanced</li> <li>Description</li> </ul>                         |                                                                                                    |  |  |  |  |  |  |
|                                                                                                    |                                                                                                    | Time units: days                                                                                                    |  |  |  |  |  |  |

#### Also, Expand "Statechart" Under "Person"

|                                                                                                    | AnyLogic Professional                                                                                                    | - 🗇 🗙                                                                                                    |
|----------------------------------------------------------------------------------------------------|----------------------------------------------------------------------------------------------------|----------------------------------------------------------------------------------------------------|
| e Edit View Draw Model Tools Help                                                                                                    |                                                                                                    |                                                                                                    |
| 🚳 🕶 🔚 🔞 💙 🗇 🖓 🖬 🛍 🗶  🗎                                                                                                    | • 🔘 ▼ 棽 ▼ 🔳   🚀 🛛 🖓 ♀ 100% マ 🔍   🎈 ▼   井 芯 凸 ▼ 🛛 🗞 Get Support 🛛 💦                                                                          | 🅸 🚳                                                                                                    |
| Projects 🛛 🔗 Search 🛛 🖓                                                                                                    | 🗟 SimpleExperiment 🚯 Person 🚯 Main 🛛 🗖                                                                                                    | 🙀 Palette 🛛 🗌 🗖                                                                                                    |
| <ul> <li>Wy SIR Agent Based Calibration Extension</li> <li>Main</li> <li>Person</li> <li>SimpleExperiment: Main</li> <li>Calibration: Main</li> <li>MonteCarlo2DHistogram: Main</li> </ul> | <ul> <li>TotalPopulation</li> <li>AveragellnessDuration</li> <li>ContactRate</li> <li>InfectiousDS</li> <li>InfectionProbability</li> </ul> | Controls       IIII S         IIII Social       IIII Check Box         IIII Check Box       IIII Social         IIII Combo Box       IIIII Combo Box         IIII Combo Box       IIII Combo Box         IIII Combo Box       IIII Combo Box         IIII Combo Box       IIII Combo Box         IIII Combo Box       IIII Checks Box         IIII Combo Box       IIII Combo Box         IIII Combo Box       IIII Checks Box         IIII Combo Box       IIII Checks Box         IIII Combo Box       IIIII Checks Box         IIII Combo Box       IIIII Checks Box         IIII Combo Box       IIIII Checks Box         IIIII Combo Box       IIIIIIIIIIIIIIIIIIIIIIIIIIIIIIIIIIII |
|                                                                                                    | Properties 🕴 🔫 Progress                                                                                                    | ₫ ▽ □ 🛙                                                                                                    |
|                                                                                                    | people - Person                                                                                                    |                                                                                                    |
|                                                                                                    | Y: 0<br>Z: 0<br>Statistics<br>Advanced<br>> Description                                                                                     |                                                                                                    |
|                                                                                                    | Properties X To Progress   Properties X To Progress     Properties X To Progress     Y:   0   Z:   0     Statistics     * Add statistics    | Progress Bar                                                                                                    |

## Click "Add Statistics"

| 4                                                                                                    |                                                                                 | AnyLogic Professional                    |                                                                                                    | - 🗇 🗙         |  |  |  |  |
|----------------------------------------------------------------------------------------------------|---------------------------------------------------------------------------------|------------------------------------------|----------------------------------------------------------------------------------------------------|---------------|--|--|--|--|
| File Edit View Draw Model Tools Help                                                                                                    |                                                                                 |                                          |                                                                                                    |               |  |  |  |  |
| 🛛 🎯 🕶 🔛 🔞 🛛 🞸 🏷 🛛 👘 🗶 🗍 🖥                                                                                                    | 🗟 🜔 • 🏇 • 🔳   🛷                                                                 | 🖓 🔍 100% 🗸 🛛 💎 🕇 拱 范 口 👻 🔇 Get Support 👔 |                                                                                                    | 参 🚳           |  |  |  |  |
| 瀺 Projects 🛛 🔗 Search 🗖 🗖                                                                                                    | SimpleExperiment                                                                | 👸 Person 🛛 👸 Main 🔀                      | - D 🕅                                                                                                    | Palette 🛛 🗖 🗖 |  |  |  |  |
| <ul> <li>✓ My SIR Agent Based Calibration Extension</li> <li>◇ Main</li> <li>◇ Person</li> <li>◇ SimpleExperiment: Main</li> <li>◇ Calibration: Main</li> <li>◇ Calibration: Main</li> <li>◇ MonteCarlo2DHistogram: Main</li> </ul> | ()<br>()<br>()<br>()<br>()<br>()<br>()<br>()<br>()<br>()<br>()<br>()<br>()<br>( |                                          | <ul> <li>Kadio Buttons</li> <li>Slider</li> <li>Professional</li> <li>Combo Box</li> <li>List Box</li> <li>File Chooser</li> <li>Progress Bar</li> </ul> |               |  |  |  |  |
|                                                                                                    | Properties 🕮 🌄 Progress                                                         |                                          |                                                                                                    |               |  |  |  |  |
|                                                                                                    | Ø people - Person                                                               |                                          |                                                                                                    |               |  |  |  |  |
|                                                                                                    | Y: 0<br>Z: 0<br>Statistics<br>Add statistics<br>Advanced<br>Description         |                                          |                                                                                                    |               |  |  |  |  |
|                                                                                                    |                                                                                 | 📮 🔝 🛛 Ti                                 | ime units: days                                                                                                    |               |  |  |  |  |

#### Fill in the "Condition" (Predicate) on Person

| <b>4</b>                                                                                                    |                                                                                                    | AnyLogic Professional                                                                            |                  | - 🗇 🗙                                |  |
|----------------------------------------------------------------------------------------------------|----------------------------------------------------------------------------------------------------|--------------------------------------------------------------------------------------------------|------------------|--------------------------------------|--|
| File Edit View Draw Model Tools Help<br>i 🎯 ▾ 😂 🔲 🔞 i 🞸 ♡ i 📌 🗈 🛪 i 🖥                                                                                                    | 🗟 🔾 - 🏇 - 🔳 🛷 🗄 🕵 (                                                                                                    | 🕫 100% 🗸 🛛 👻 井 描 🗔 👻 🐼 Get Support                                                               | ř                | 夺 🔞                                  |  |
| 🕆 Projects 🛛 🔗 Search 🖓 🗖                                                                                                    |                                                                                                    |                                                                                                  |                  | Palette 🛛 🗖                          |  |
| <ul> <li>Projects I Search</li> <li>My SIR Agent Based Calibration Extension*</li> <li>Main</li> <li>Person</li> <li>SimpleExperiment: Main</li> <li>Calibration: Main</li> <li>MonteCarlo2DHistogram: Main</li> </ul> | Average<br>Contact                                                                                                    | nProbability                                                                                     | Controls         |                                      |  |
|                                                                                                    | Properties 🛛 🌄 Progress                                                                                                    | stopSimulation() : boolean - Agent     step(double height, double stepTime) : double - Utilities |                  |                                      |  |
|                                                                                                    | <ul> <li>people - Person</li> <li>Statistics</li> <li>Name: peopleStat</li> <li>Type:          <ul> <li>Count</li> <li>Expression:</li> <li>Condition:                   <ul> <li>item.st</li> </ul> </li> </ul> </li> <li>Add statistics</li> </ul> |                                                                                                  |                  | ▲<br>↓<br>↓<br>☆<br>☆<br>☆<br>☆<br>☆ |  |
|                                                                                                    | - Amranced                                                                                                    |                                                                                                  | Time units: days |                                      |  |

# **Continue Typing**

| and an and the second second second second second second second second second second second second second second                                                                            | water and the second second second                                                                                                    | A REAL PROPERTY OF A REAL PROPERTY OF A           |                                                                                                    |                                                                                                    |
|----------------------------------------------------------------------------------------------------|----------------------------------------------------------------------------------------------------|---------------------------------------------------|----------------------------------------------------------------------------------------------------|----------------------------------------------------------------------------------------------------|
|                                                                                                    |                                                                                                    | ♀ ♀ ↓ # 芯 □ ▼ ◎ Get Support                       |                                                                                                    | <b>蓉</b>                                                                                                    |
| 🔋 Projects 🖾 🛷 Search 🔤 🗖                                                                                                    | SimpleExperiment 👸 Person                                                                                                    | δ Main 🛛                                          |                                                                                                    | 🛱 Palette 🖾 📃 👘                                                                                                    |
| <ul> <li>Wy SIR Agent Based Calibration Extension*</li> <li>Main</li> <li>Person</li> <li>SimpleExperiment: Main</li> <li>Calibration: Main</li> <li>MonteCarlo2DHistogram: Main</li> </ul> | <ul> <li>TotalPopulation</li> <li>AveragellInessDur</li> <li>ContactRate</li> <li>InfectionProbabil</li> </ul>                                                                         |                                                   |                                                                                                    | Controls ## 20<br>Button<br>Check Box<br>Edit Box<br>Check Box<br>Edit Box<br>Sider<br>Sider<br>Combo Box<br>List Box<br>File Chooser<br>Progress Bar |
|                                                                                                    | <     Properties 🛛 🖷 Progress     Progress     Progress                                                                                                    | isStateActive(short state) : boolean - Statechart | isStateActive<br>public boolean isStateActive<br>Returns true if the statechart i                                                                                  |                                                                                                    |
|                                                                                                    | <ul> <li>✓ Statistics</li> <li>Name: peopleStat</li> <li>Type:          <ul> <li>Ocount</li> <li>Sum</li> </ul> </li> <li>Expression:          <ul> <li>Condition:</li></ul></li></ul> |                                                   | state, i.e. exactly in the state fo<br>one of its inner states for a con<br><b>Parameters:</b><br>state - the state<br><b>Returns:</b><br>true if state is current | r a simple state and in posite state.                                                                                                    |
|                                                                                                    | Add statistics                                                                                                    |                                                   |                                                                                                    |                                                                                                    |

#### **Full Expression**

| D Properties D | Ro Progress                                                    |    |
|----------------|----------------------------------------------------------------|----|
| o people -     | erson                                                          |    |
| Б              | 0                                                              |    |
| Z:             | 0                                                              |    |
| ▼ Statistics   |                                                                |    |
| Name:          | peopleStat                                                     |    |
| Туре:          | Count O Sum O Average O Min O Max                              |    |
| 1.0000000000   |                                                                | Ŷ  |
| Expression     |                                                                |    |
| Condition      | <pre>0 item.statechart.isStateActive(Person.Susceptible)</pre> | 22 |
|                |                                                                | ¥  |

#### Expression: item.statechart.isStateActive(Person.Susceptible)

#### **Example Statistics**

#### The population in which the statistics

#### AnyLogic Advanced [EDUCATIONAL USE ONLY]

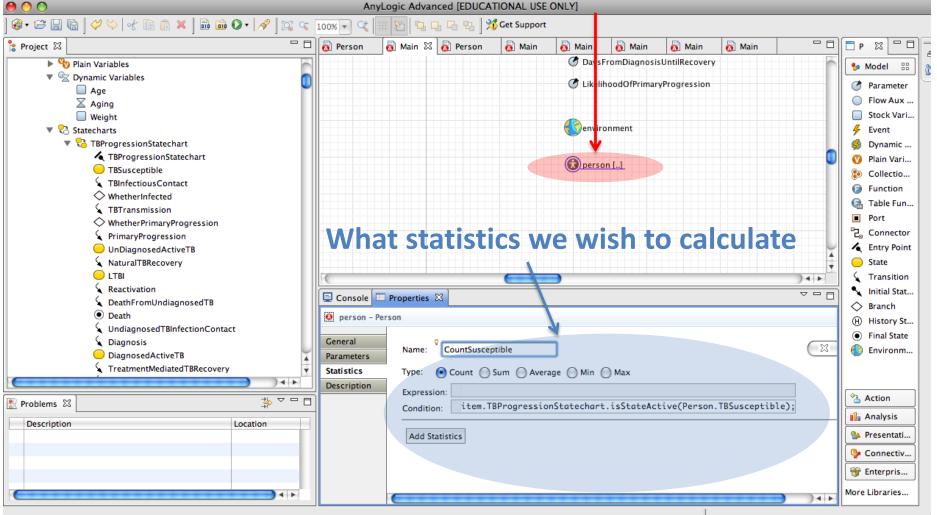

#### Name the Statistic "countSusceptible"

| Properties X                                                                           | To Progress                                                                                                    | <u>r</u> ∼ ⊓ 🖯 |
|----------------------------------------------------------------------------------------|----------------------------------------------------------------------------------------------------|----------------|
| o people - P                                                                           | erson                                                                                                    |                |
| r:<br>Z:                                                                               | 0                                                                                                    | ^ ^            |
| <ul> <li>Statistics</li> <li>Name:<br/>Type:<br/>Expression:<br/>Condition:</li> </ul> | countSusceptible            • Count Sum Average Min Max             item.statechart.isStateActive(Person.Susceptible) |                |

## Run the Model, and Click on "people" The Statistic should be Visible

| 4              | SIR Agent Based Calibration : SimpleExperiment - AnyLogic Professional                                                                                                    | - 🗆 🗙       |
|----------------|----------------------------------------------------------------------------------------------------|-------------|
| 00 <b>-</b> ÞI | 🛛 📕 🖉 🗴 1 ) 🞯 🐅 🛛 🥸 🙀 root:Main 🗸 🌒 🎍                                                                                                    | 💥 AnyLogic  |
| 0000           | TotalPopulation       Infectious         10,000       46         AverageIllnessDuration       16         15       InfectiousD5         20       3 samples[4, 42]         1       InfectionProbability         0.8       0.8 |             |
| Q              | Person [10000]  Person [10000]  Statistics on 10000 agent ^ countSusceptible: 9,949 Objects:                                                                                                    |             |
|                | 0: root.people[0]<br>1: root.people[1]<br>2: root.people[2]<br>3: root.people[3]<br>4: root.people[4]<br>5: root.people[5]<br>6: root.people[6]                                                                             |             |
|                | Close the Model after you'r                                                                                                    | e do        |
| Run: 0 🔘       | Running         Time: 4.07         Simulation:         2%         Date: Apr 14, 2014 7:13:11 PM         D         Memory:         Memory:         I                                                                         | 45M of 227M |

# Drag a "Time Plot" from the Palette to the "Main" Canvas

| 4                                                                                                    | AnyLogic Professional                                                                         | - 8 ×                                                                                                    |  |  |  |  |
|----------------------------------------------------------------------------------------------------|-----------------------------------------------------------------------------------------------|----------------------------------------------------------------------------------------------------|--|--|--|--|
| File Edit View Draw Model Tools Help                                                                                                    |                                                                                               |                                                                                                    |  |  |  |  |
| 🎯 • 😂 🔛 🔞 🛛 💛 🗇 🕞 🖀 🗶 📔                                                                                                    | 🕽 🔘 🕶 🏇 🕶 🔳   🛷 🕼 🖓 👒 100% 👽 🔍   🎈 🕶   井 枯 凸 👻 🚱 Get Support 👔                                | 参 🞯                                                                                                    |  |  |  |  |
| 🔋 Projects 🛛 🔗 Search 🗖 🗖                                                                                                    | 🔊 SimpleExperiment 🗿 Person 🗿 Main 🛛                                                          | " 🗖 📴 Palette 🛛 👘 🗖                                                                                                    |  |  |  |  |
| <ul> <li>Wy SIR Agent Based Calibration Extension</li> <li>Main</li> <li>Person</li> <li>SimpleExperiment: Main</li> <li>Calibration: Main</li> <li>MonteCarlo2DHistogram: Main</li> </ul> | TotalPopulation AveragellnessDuration ContactRate InfectiousDS InfectionProbability People [] | Analysis BB X<br>Data<br>Data<br>Data<br>Data<br>Data<br>Data<br>S Statistics<br>S Statistics<br>S S Statistics<br>S S Statistics<br>S S Statistics<br>S S Statistics<br>S S Statistics<br>S S Statistics<br>S S Statistics<br>S S Statistics<br>S S Statistics<br>S S Statistics<br>S S S Statistics<br>S S S S S S S S S S S S S S S S S S S |  |  |  |  |
|                                                                                                    | Properties 🛛 🖷 Progress                                                                       |                                                                                                    |  |  |  |  |
|                                                                                                    | 🚳 My SIR Agent Based Calibration Extension - Model                                            |                                                                                                    |  |  |  |  |
|                                                                                                    | Name:My SIR Agent Ba:Model time units:daysSystem of measurement:Metric                        |                                                                                                    |  |  |  |  |
|                                                                                                    | Dependencies AnyLogic libraries required to build the model: Name Version Location            | •                                                                                                    |  |  |  |  |
|                                                                                                    | Time units: da                                                                                | ays                                                                                                    |  |  |  |  |

# Enlarge the Chart

| Projects     Image: Search     Image: Description of the search     Image: Description of the search       Image: Agent Based Calibration Extension*     Image: Description of the search     Image: Description of the search       Image: Optimized Calibration Extension     Image: Description of the search     Image: Description of the search       Image: Optimized Calibration Extension     Image: Description of the search     Image: Description of the search       Image: Optimized Calibration Extension     Image: Description of the search     Image: Description of the search | ) SimpleExperiment 👸 Person 👸 Main 🖂 |                                                                                                    |
|----------------------------------------------------------------------------------------------------|--------------------------------------|----------------------------------------------------------------------------------------------------|
| <ul> <li>Person</li> <li>SimpleExperiment: Main</li> <li>Calibration: Main</li> <li>MonteCarlo2DHistogram: Main</li> </ul>                                                                                                    |                                      | Palette X       Image: Constraint of the second second secon |

# Click "Add Data Item"

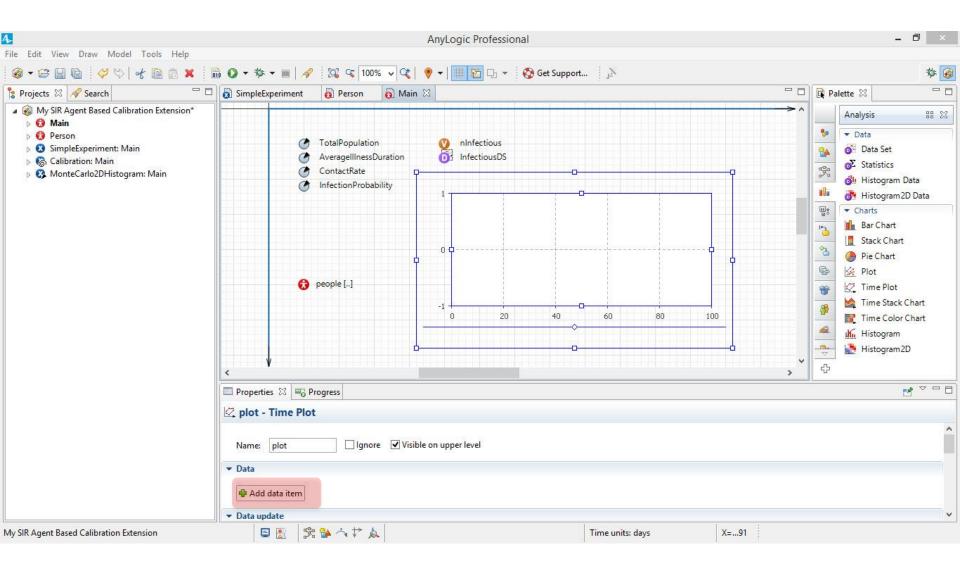

#### Put in "people." and Press Ctrl-Space

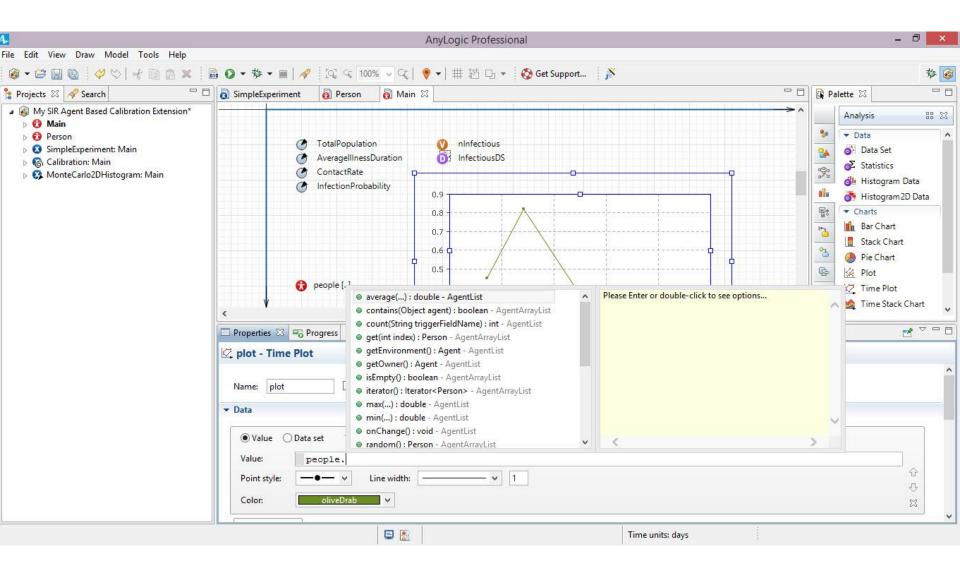

## Choose "Count Susceptible"

| 4                                                                                                    | AnyLogic Professional                                                                                                    | - 0 ×                                                                                                    |  |  |  |
|----------------------------------------------------------------------------------------------------|----------------------------------------------------------------------------------------------------|----------------------------------------------------------------------------------------------------|--|--|--|
| File Edit View Draw Model Tools Help                                                                                                    |                                                                                                    |                                                                                                    |  |  |  |
| 🔞 🕶 📴 🔞 🛛 🤣 😒 🛛 🖨 🗶 📲                                                                                                    | 🔾 • 恭 • 🔳   🖋 🖓 👒 100% 🗸   🎈 •   井 枯 马 • 🛛 🗞 Get Suppo                                                                                                    | ort 🔊 🅸 🞯                                                                                                    |  |  |  |
| 🚏 Projects 🛛 🔗 Search 🛛 🗖 🗖                                                                                                    | 🛐 SimpleExperiment 👩 Person 👸 Main 🔀                                                                                                    | Contemporate Contemporate Cont |  |  |  |
| <ul> <li>My SIR Agent Based Calibration Extension*</li> <li>Main         <ul> <li>Main</li> <li>Agents</li> <li>Presentation</li> <li>people_presentation</li> <li>plot</li> <li>Parameters</li> <li>Variables</li> <li>Links to agents</li> <li>Person</li> <li>SimpleExperiment: Main</li> <li>Calibration: Main</li> <li>MonteCarlo2DHistogram: Main</li> </ul> </li> </ul> | <ul> <li>TotalPopulation</li> <li>AveragellInessDuration</li> <li>ContactRate</li> <li>InfectionProbability</li> <li>InfectionProbability</li> <li>people []</li> <li>people []</li> </ul> | Data     Data     Data     Statistics     Shi Histogram Data     Shi Histogram Data     Shi Histogram 2D Data     Charts     Lase     Charts     Stack Chart     Stack Chart     Shi Bar Chart     Stack Chart     Shi Bar Chart     Shi Bar Char     |  |  |  |
|                                                                                                    | ✓ ✓ ✓ ✓ ✓ Properties ⊠ = ⊕ Progress                                                                                                    |                                                                                                    |  |  |  |
|                                                                                                    |                                                                                                    |                                                                                                    |  |  |  |
|                                                                                                    | 🖾 plot - Time Plot                                                                                                    |                                                                                                    |  |  |  |
|                                                                                                    | Value O Data set Title: Dataset Title                                                                                                    |                                                                                                    |  |  |  |
|                                                                                                    | Value: people.countSusceptible()                                                                                                    |                                                                                                    |  |  |  |
|                                                                                                    | Point style:                                                                                                    | <u>ି</u>                                                                                                    |  |  |  |
|                                                                                                    | Color: oliveDrab V                                                                                                    |                                                                                                    |  |  |  |
|                                                                                                    | 🗣 Add data item                                                                                                    |                                                                                                    |  |  |  |
|                                                                                                    | ▼ Data update                                                                                                    |                                                                                                    |  |  |  |
|                                                                                                    | Update data automatically                                                                                                    | ·                                                                                                    |  |  |  |
|                                                                                                    |                                                                                                    | Time units: days                                                                                                    |  |  |  |

#### Now Run the Model

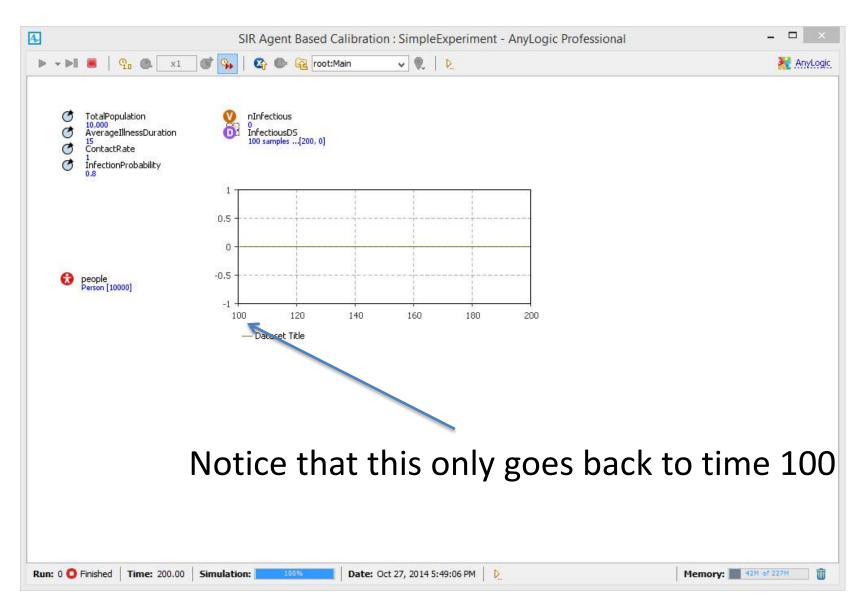

#### Stop the Simulation, and Click on the Plot. Change Time Window & Display Size to 200

| Projects 🛛 🔗 Search 🗖 🗖                                                                                                    | 🗟 SimpleExperiment 🔞 Person 👩 Main 🛛                                                                                                    | Palette 🛛                                                                                                    | -                                             |
|----------------------------------------------------------------------------------------------------|----------------------------------------------------------------------------------------------------|----------------------------------------------------------------------------------------------------|-----------------------------------------------|
| <ul> <li>Wy SIR Agent Based Calibration Extension*</li> <li>Main <ul> <li>Main</li> <li>Main</li> <li>Magents</li> <li>Presentation</li> <li>people_presentation</li> <li>people_presentation</li> <li>port</li> <li>Parameters</li> <li>Variables</li> <li>Analysis Data</li> <li>Einks to agents</li> <li>Person</li> <li>SimpleExperiment: Main</li> <li>Calibration: Main</li> <li>MonteCarlo2DHistogram: Main</li> </ul> </li> </ul> | <ul> <li>TotalPopulation</li> <li>AveragellinessDuration</li> <li>ContactRate</li> <li>InfectionProbability</li> <li>0.8</li> <li>0.6</li> <li>0.4</li> <li>0.4</li> <li>0.7</li> <li>Properties 🖄 To Progress</li> </ul> | Analysis<br>Data Set<br>Data Set<br>Statistic<br>Histogra<br>Histogra<br>Charts<br>Bar Charts<br>Lasse Cla<br>Pie Charts<br>Lasse Cla<br>Pie Charts<br>Lasse Cla | s<br>am Data<br>am2D Data<br>rt<br>hart<br>rt |
|                                                                                                    | Plot - Time Plot     Data update     Update data automatically     Do not update data automatically     Recurrence time:     1     Display up to 200     latest samples (applies to "Value" data items only)     Scale     Time window:     200     model time units      Vertical scale:     Auto O Fixed                                                                                                    |                                                                                                    |                                               |

# This Captures the Full Time Range

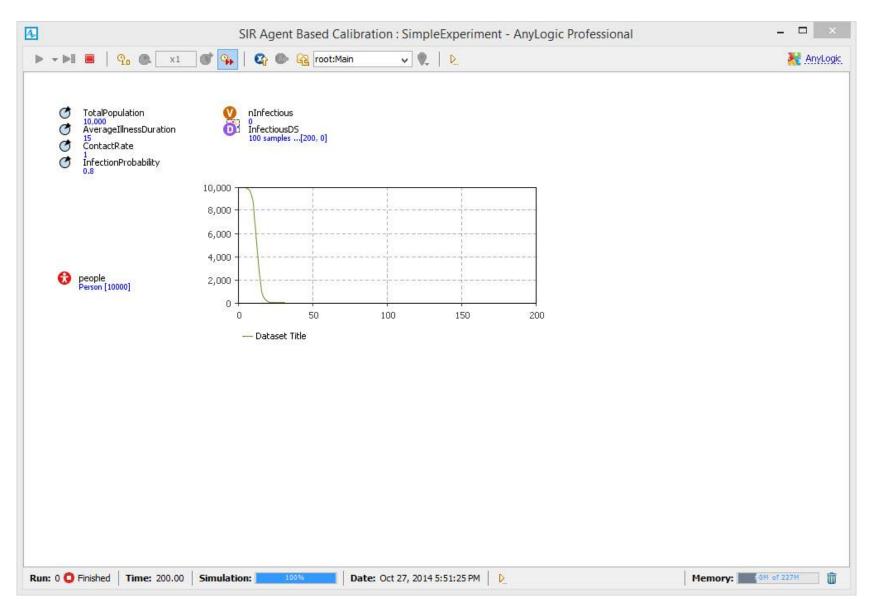

# Techniques for Collecting & Outputting Data

- Ad-Hoc Exports from variables
- Pre-Prepared methods
  - Statistics
  - Charts
  - Manual copies from visible datasets
  - Export to files
  - Writing to console
  - Export to databases
  - [AnyLogic Professional] Dataset archiving
  - Capturing images of graphs

### Datasets

- Datasets store recent values of some quantities from the model
- Datasets can be exported easily using custom code

This can simply call the dataset's toString method

## Output: Datasets

| Wain                                                                                                    | 00                                                                                                    | AnyL                      | ogic Advanced [El                                                                                                    | DUCATIONAL USE    | ONLY]           |            |          |             |               |                                                                                                    |    |
|----------------------------------------------------------------------------------------------------|----------------------------------------------------------------------------------------------------|---------------------------|----------------------------------------------------------------------------------------------------|-------------------|-----------------|------------|----------|-------------|---------------|----------------------------------------------------------------------------------------------------|----|
| The The Term of Term of Term of Terms of Terms of Te |                                                                                                    |                           | # 1천 1월 1월 19                                                                                                    | 🚡 🛛 🏂 Get Support | t               |            |          |             |               |                                                                                                    |    |
| Wain <ul> <li>DaysfromDiagnositi/UnilRecovery: 30</li> <li>DaysformDiagnositi/UnilRecovery: 30</li> <li>DaynosedProx/RicontactAtatPerNetworkContact:</li> <li>UtelihoodOffrimar/Progression: .10</li> <li>PercontactInitectionProbability: 50</li> <li>UndiagnosedProx/RicontactRatePerNetworkContact:</li> <li>PercontactInitectionProbability: 50</li> <li>UndiagnosedProx/RicontactRatePerNetworkContact:</li> <li>PercontactInitectionProbability: 50</li> <li>UndiagnosedProx/RicontactRatePerNetworkContact:</li> <li>PercontactInitectionProbability: 50</li> <li>UndiagnosedProx/RicontactRatePerNetworkContact:</li> <li>PersonWithMaxDegree</li> <li>Environment</li> <li>Structions</li> <li>Person</li> <li>InaPostAgentCount</li> <li>Person</li> <li>InaPostAgentCount</li> <li>InaPostAgentCount</li> <li>InaPos</li></ul>                  | Project 🛛 🗖 🗖                                                                                                    | 👸 Person                  | 👸 Main 🖾 🐻 Per                                                                                                    | son 👩 Main        | 👸 Main          | 👸 Main     | 👸 Main   | 👸 Main      |               | <b>□</b> P ⊠ □ □                                                                                                    | ]_ |
| October 29, 2009 ▼     2: 07:08 AM                                                                                                    | <ul> <li>Main</li> <li>DaysFromDiagnosisUntilRecovery: 30</li> <li>DaysUntilDiagnosis: 60</li> <li>DiagnosedPerDayTBContactRatePerNetworkContact:</li> <li>LikelihoodOfPrimaryProgression: .10</li> <li>PerContactTBInfectionProbability: .50</li> <li>UndiagnosedPerDayTBContactRatePerNetworkContact</li> <li>PersonWithMaxDegree</li> <li>Embedded Objects</li> <li>person</li> <li>Analysis Data</li> <li>Presentation</li> <li>person_presentation</li> <li>TimePlotAgentCount</li> <li>Person</li> <li>Parameters</li> <li>DaysPerTimeUnit: 365.25</li> <li>Ethnicity: 1</li> <li>MeanDaysToNaturallyClearInfection: 180.00</li> </ul> | of dsSusceptib<br>General | Name: dsSusc<br>Name: dsSusc<br>Use time as Horizontal axis v<br>Vertical axis valu<br>Keep up to 10<br>O not updat<br>Update autor | e automatically   | perso     dsSus | ow Name    | Ignore P |             | ow At Runtime | Action         Image: Analy         Image: Analy |    |
|                                                                                                    |                                                                                                    |                           | Begin at time:                                                                                                    |                   | 2009 🔻 💈        | 2:07:08 AM | _        | rence time: |               | Connectiv                                                                                                    | ]  |

## Run the Experiment & Click on "Infectious DS"

| 4        |                                                                                                    | SIR Agent Based Calibration : SimpleExperiment - AnyLogic Professional                                                                                                    | - 🗆 ×      |
|----------|----------------------------------------------------------------------------------------------------|----------------------------------------------------------------------------------------------------|------------|
| ▶ • ▶    | 📕 📕 🧛 💽 x1 💕 😘                                                                                               | 🛛 🕸 🚱 root:Main 🗸 🌒 🗋                                                                                                    | 🔀 AnyLogic |
| 0000     | TotalPopulation<br>10.000<br>AverageIllnessDuration<br>15<br>ContactRate<br>1<br>InfectionProbability<br>0.8 | nInfectious<br>0<br>InfectiousDS<br>100 samples[200, 0]                                                                                                    |            |
|          | 10,000 -<br>8,000 -<br>6,000 -<br>4,000 -                                                                    |                                                                                                    |            |
| Ø        | people 2,000 -<br>Person [10000] 0 -<br>0 -                                                                  | 50 100 150 200<br>— Dataset Title                                                                                                    |            |
|          |                                                                                                    |                                                                                                    |            |
|          |                                                                                                    |                                                                                                    |            |
| Run: 0 C | Finished Time: 200.00 Simulativ                                                                              | on: 100% Date: Oct 27, 2014 5:51:25 PM Dete: Oct 27, 2014 5:51:25 PM Dete: 000 PM Dete: 000 PM Dete: 000 PM Dete: 000 PM Dete: 000 PM Dete: 000 PM Dete: 000 PM Dete: 000 PM Dete: 000 PM Dete: 000 PM Dete: 000 PM Dete: 000 PM Dete: 000 PM Dete: 000 PM Dete: 000 PM Dete: 000 PM | 1 of 227M  |

## Click on "InfectiousDS" to See Data in Dataset

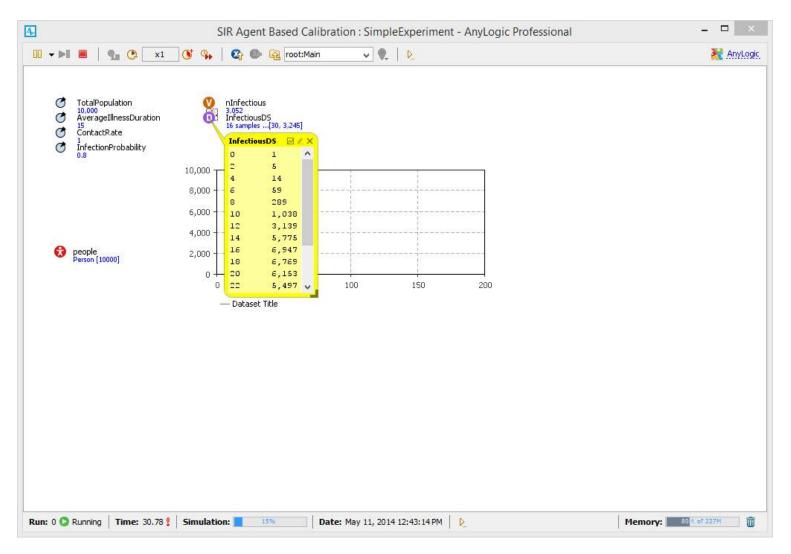

# Right Click and Select "Copy"

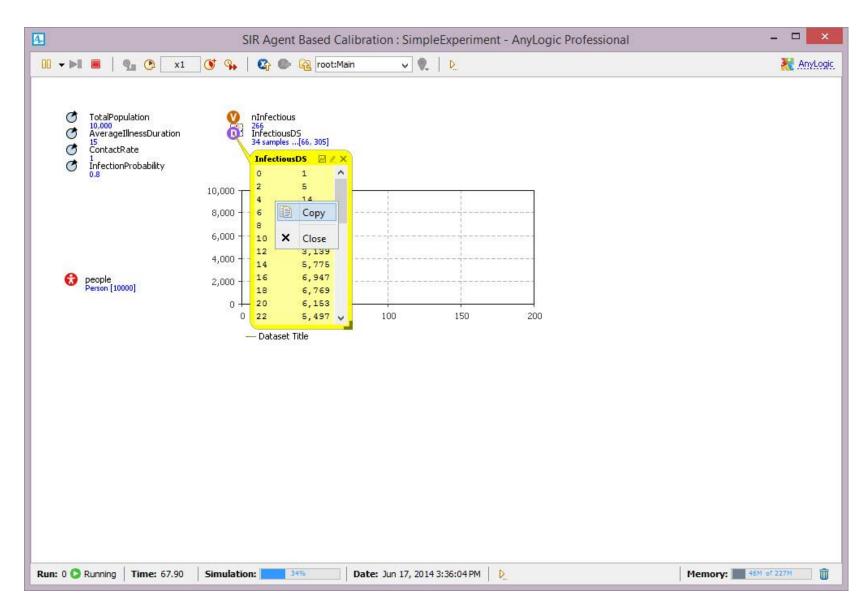

### Call Up Excel and Paste into It

| A1 |    |       | × ✓ | $f_{x}$ | 0 |
|----|----|-------|-----|---------|---|
|    | А  | В     | С   | (       | ) |
| 1  | 0  | 1     | L   |         |   |
| 2  | 2  | 5     | 5   |         |   |
| 3  | 4  | 14    | 1   | 8       |   |
| 4  | 6  | 59    | )   |         |   |
| 5  | 8  | 289   | )   | 8       |   |
| 6  | 10 | 1,038 | 3   |         |   |
| 7  | 12 | 3,139 | )   | 1       |   |
| 8  | 14 | 5,775 | 5   |         |   |
| 9  | 16 | 6,947 | 7   |         |   |
| 10 | 18 | 6,769 | )   |         |   |
| 11 | 20 | 6,153 | 3   | 1       |   |
| 12 | 22 | 5,497 | 7   |         |   |
| 13 | 24 | 4,845 | 5   | 1       |   |
| 14 | 26 | 4,271 |     |         |   |
| 15 | 28 | 3,761 | L   | 1       |   |
| 16 | 30 | 3,245 | 5   |         |   |
| 17 | 32 | 2,834 | 4   | 1       |   |
| 18 | 34 | 2,475 | 5   |         |   |
| 19 | 36 | 2,154 | 1   |         |   |
| 20 | 20 | 1 005 |     |         |   |

#### **Dataset Properties**

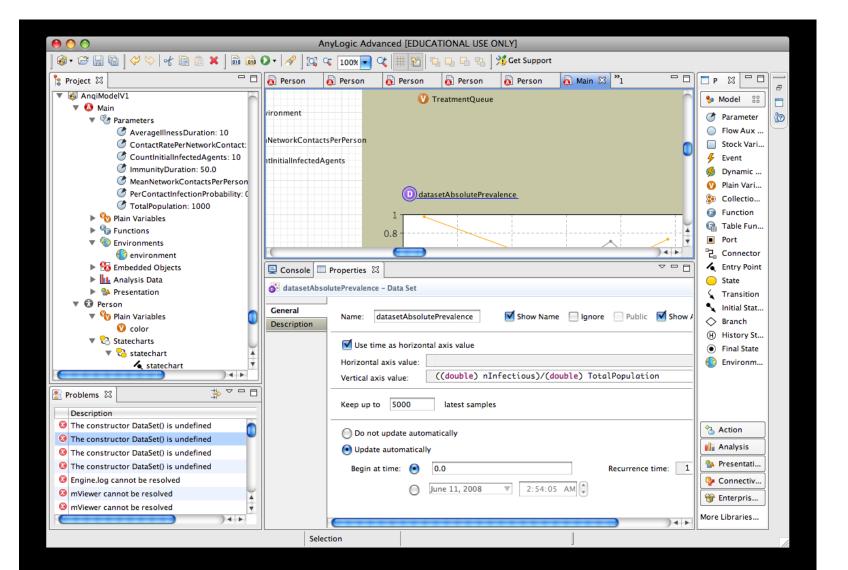

## Chart Use of Datasets

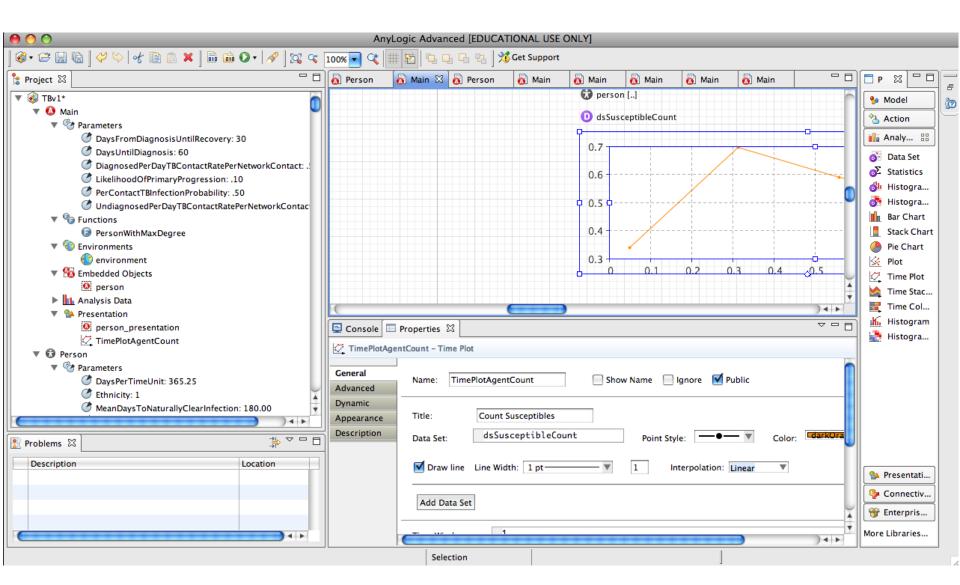

#### Ad-hoc Export

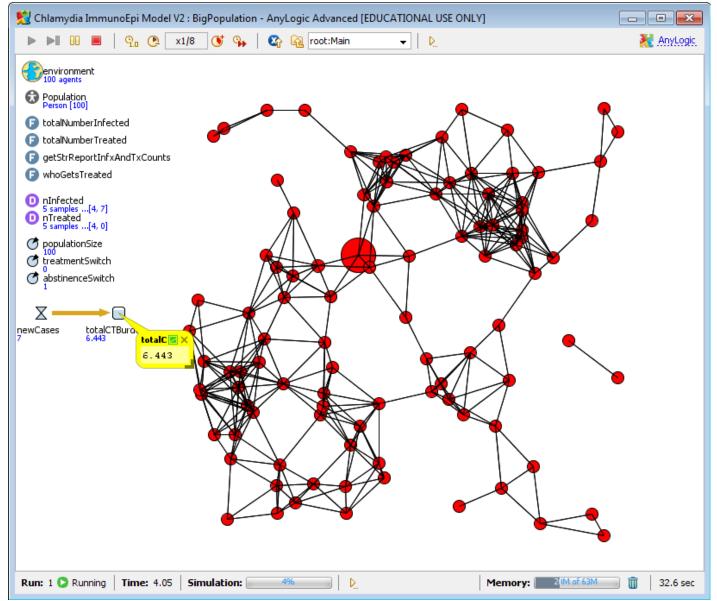

#### **Begins as a Small Chart**

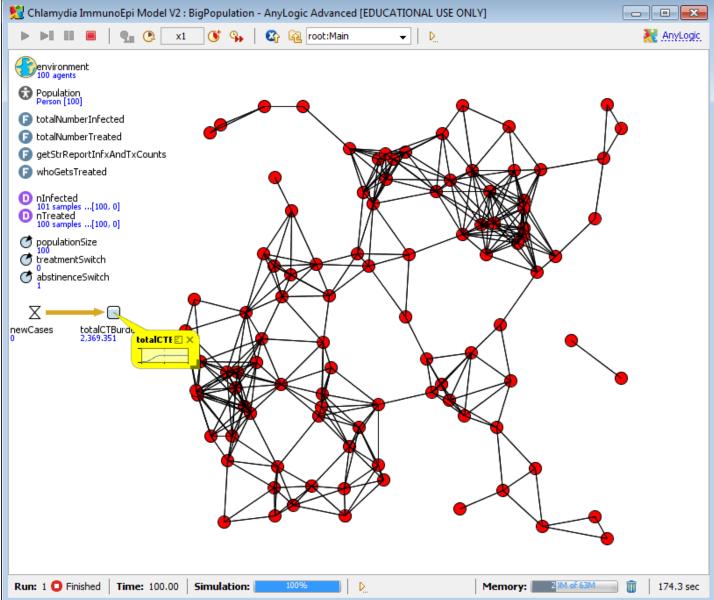

## **Copying Data**

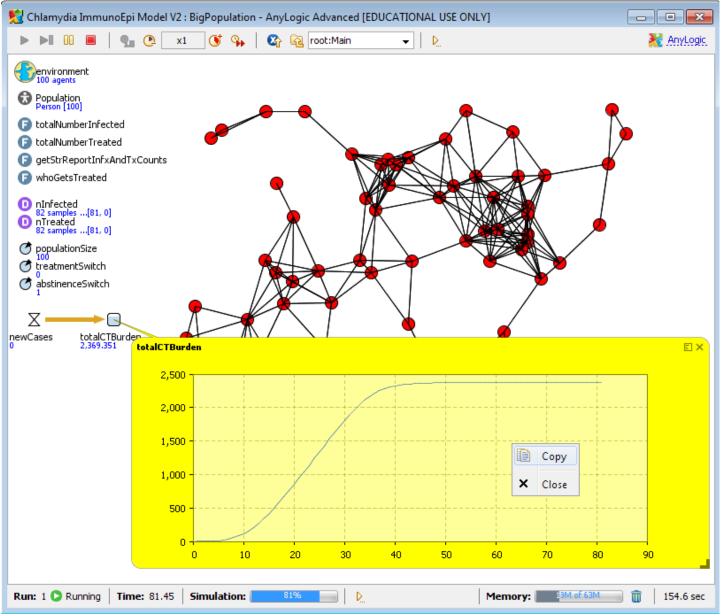

### Data Exported from Ad-Hoc Chart

| X         | 🛃 🍤 🗸 🤆    | ₩ +   <b>↓</b>                           |              |       |                 |
|-----------|------------|------------------------------------------|--------------|-------|-----------------|
| F         | ile Hoi    | me Insei                                 | rt Page      | Layou | ut Foi          |
| Vis<br>Ba | ual Macros | Record N<br>Use Rela<br>Macro Se<br>Code | tive Referen | ces   | Add-Ins<br>Add- |
|           |            |                                          | A1           |       |                 |
|           |            |                                          |              |       |                 |
|           | А          | В                                        | С            |       | D               |
| 1         | totalCTBu  | rden                                     |              |       |                 |
| 2         | 0          | 0                                        |              |       |                 |
| 3         | 1          | 0.599                                    |              |       |                 |
| 4         | 2          | 1.599                                    |              |       |                 |
| 5         | 3          | 2.599                                    |              |       |                 |
| 6         | 4          | 5.962                                    |              |       |                 |
| 7         | 5          | 12.962<br>19.962                         |              |       |                 |
| 8<br>9    | 7          | 36.189                                   |              |       |                 |
| 10        | 8          | 58.189                                   |              |       |                 |
| 11        | 9          | 81.872                                   |              |       |                 |
| 12        | 10         | 113.88                                   |              |       |                 |
| 13        | 11         | 154.932                                  |              |       |                 |
| 14        | 12         | 203.381                                  |              |       |                 |
| 15        | 13         | 265.744                                  |              |       |                 |
| 16        | 14         | 334.338                                  |              |       |                 |
| 17        | 15         | 406.615                                  |              |       |                 |
| 18        | 16         | 489.663                                  |              |       |                 |
| 19        | 17         | 574.663                                  |              |       |                 |

# **Techniques for Outputting Data**

- Ad-Hoc Exports from variables
- Manual copies from visible datasets
- Capturing images of graphs
- Export to files
- Writing to console
- [AnyLogic Professional] Dataset archiving
- Export to databases

## Manual Output from Datasets

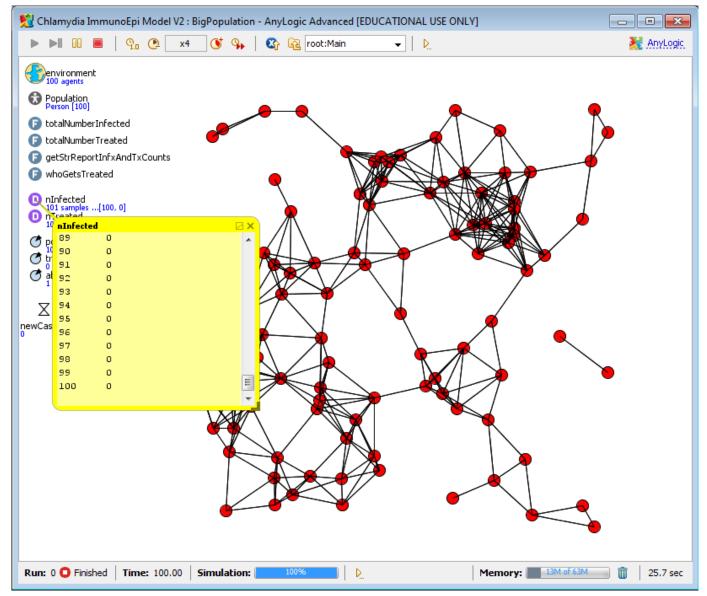

# **Right Clicking Gives Context Menu**

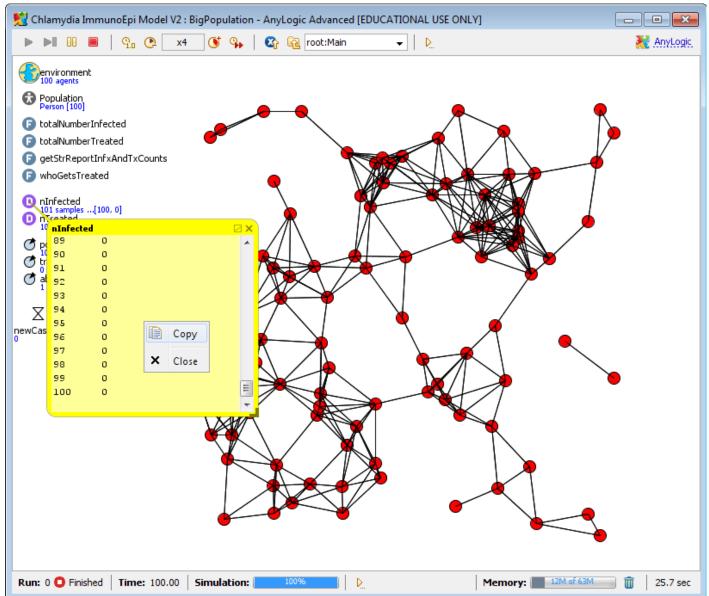

#### Copied Data Can be Pasted into Excel

| 🔟   🛃 🤟 🕶 (🗁 ) 🖵                             |                   |            |              |            |                  |
|----------------------------------------------|-------------------|------------|--------------|------------|------------------|
| Fi                                           | ile Ho            | me Insei   | rt Page      | Layout F   | Formulas         |
| <i>\</i>                                     |                   | 🔚 Record N | /lacro       | <i></i>    |                  |
|                                              |                   | 🛃 Use Rela | tive Referen | ces 😳      |                  |
| Visu<br>Bas                                  | ual Macros<br>sic | 🔔 Macro Se | ecurity      | Add-In     | s COM<br>Add-Ins |
|                                              |                   | Code       |              | Ad         | ld-Ins           |
|                                              |                   |            | B2           |            |                  |
|                                              |                   |            |              |            |                  |
|                                              | А                 | В          | С            | D          | E                |
| 1                                            |                   |            |              |            |                  |
| 2                                            |                   | 0          | 0            |            |                  |
| 3                                            |                   | 1          | 1            |            |                  |
| 4                                            |                   | 2          | 1            |            |                  |
| 5                                            |                   | 3          | 1            |            |                  |
| 6                                            |                   | 4          | 7            |            |                  |
| 7                                            |                   | 5          | 7            |            |                  |
| 8                                            |                   | 6          | 7            |            |                  |
| 9                                            |                   | 7          | 22           |            |                  |
| 10                                           |                   | 8          | 22           |            |                  |
| 11                                           |                   | 9          | 26           |            |                  |
| 12                                           |                   | 10         | 41           |            |                  |
| 13                                           |                   | 11         | 42           |            |                  |
| 14                                           |                   | 12         | 53           |            |                  |
| 15                                           |                   | 13         | 67           |            |                  |
| 16                                           |                   | 14         | 70           |            |                  |
| 17<br>18                                     |                   | 15<br>16   | 79<br>85     |            |                  |
| 10                                           |                   | 10         | 85           |            |                  |
| 20                                           |                   | 17         | 89           |            |                  |
| 20                                           |                   | 10         | 94           |            |                  |
| 22                                           |                   | 20         | 94           |            |                  |
| 22                                           |                   | 20         | 94           |            |                  |
| 24                                           |                   | 22         | 96           | (Charles   |                  |
| 25                                           |                   | 23         | 96           | 🔁 (Ctrl) 🕶 |                  |
| 26                                           |                   | 24         | 96           |            |                  |
| 27                                           |                   | 25         | 98           |            |                  |
| 28                                           |                   | 26         | 97           |            |                  |
| I     I     I     Sheet1 / Sheet2 / Sheet3 / |                   |            |              |            |                  |
| Rea                                          | dy 🛅              |            |              |            |                  |

## **Declaratively Specifying Datasets**

| 👸 Main 🛛    |                                                         |     |
|-------------|---------------------------------------------------------|-----|
|             |                                                         | -   |
|             | Senvironment                                            |     |
|             |                                                         |     |
|             | Population []                                           |     |
|             | totalNumberInfected                                     | - 0 |
|             | totalNumberTreated                                      |     |
|             | getStrReportInfxAndTxCounts                             |     |
|             | whoGetsTreated                                          |     |
|             | 0 nInfected                                             |     |
|             | nTreated                                                |     |
|             | C populationSize                                        |     |
| •           |                                                         | •   |
| General     | Name: nInfected Show Name Ignore Public Show At Runtime |     |
| Description |                                                         |     |
|             | Vse time as horizontal axis value                       |     |
|             | Horizontal axis value:                                  |     |
|             | Vertical axis value: totalNumberInfected()              |     |
|             | Keep up to 1000 latest samples                          |     |
|             | Do not update automatically                             |     |
|             | Opdate automatically                                    |     |
|             | Begin at time:                                          |     |
|             | March 4, 2010                                           |     |
|             |                                                         |     |
|             |                                                         |     |

# Supported Dataset Types

• Simple

holds values only -- no timestamps

- Timed
  - holds values and timestamps
- Phase

holds pairs of values but no timestamps

- Histogram
  - can define bins for data set
  - data set will record # falling in each bin

# **Techniques for Outputting Data**

- Ad-Hoc Exports from variables
- Manual copies from visible datasets
- Capturing images of graphs
- Output to console
- Export to files
- [AnyLogic Professional] Dataset archiving
- Export to databases

# Output to Console

- Pros
  - Easy to program
    - ActiveObject.traceIn(String str) outputs string to console
    - System.out.println(String str)
    - System.err.println(String str)
  - Readily visible
  - Copy & Paste to another document
- Cons
  - May be mixed with other output (easy to miss other output)
  - Limited length
  - Depends on memory to copy
  - Less structured

(Black)

(Red)

# **Techniques for Outputting Data**

- Ad-Hoc Exports from variables
- Manual copies from visible datasets
- Capturing images of graphs
- Writing to console
- Export to files
- [AnyLogic Professional] Dataset archiving
- Export to databases

## Data Output to File

#### • Pros

- Simple to perform
- Relatively easy to import into e.g. Excel, R, etc.
- Files can be readily archived
- Cons
  - Awkward to have multiple data sets output to the same file
  - Awkward to draw combine from multiple files
  - Denormalization: Requires either
    - Duplication of scenario-wide information (e.g. parameter values) on each row
    - Separate header section & later section

## Outputting a Dataset to a File Requires 2 Steps

- "Importing" (specifying how to find) the necessary Java code
- Defining the code

#### Step 1: Importing the Necessary Java Libraries

| Properties 🔀 🌄 Progress                          |          |
|--------------------------------------------------|----------|
| 😌 Main - Agent Type                              |          |
| ▼ Advanced Java                                  | <b>^</b> |
| Imports section:                                 |          |
| import java.io.*;                                |          |
| Implements (comma-separated list of interfaces): |          |
| Additional class code:                           |          |
| Parameterized type                               |          |
| Advanced                                         |          |
| Description                                      | ×        |

#### Step 2: Code to Export Dataset to File

trySubstitute whatever file name you wish to use{You may wish to put a "path" in front of this

FileOutputStream fos = new /
FileOutputStream("Filename.tab");

PrintStream p = new PrintStream(fos);

p.println(datasetName.toString()); // outputs
tab delimited values

catch (Exception e)
{
 Substitute the name of the dataset
 You wish to output
 traceln("Could not write to file.");

Suggestion: For greater versatility, place this in a function that takes the file name as a parameter.

#### Where to Put the Code to Output the Dataset Option 1: In "Destroy Code" for Main

| Properties 🖾 🔫 Progress                                                                                       |  |
|----------------------------------------------------------------------------------------------------|--|
| Main - Agent Type                                                                                             |  |
|                                                                                                    |  |
| On startup:                                                                                                   |  |
| <pre>//this.environment.deliverToRandom("Infect!");</pre>                                                     |  |
| <pre>this.deliverToAllAgentsInside("Infect!");</pre>                                                          |  |
| initializeSummaryStatistics();                                                                                |  |
| On destroy:                                                                                                   |  |
| try                                                                                                    |  |
|                                                                                                    |  |
| <pre>FileOutputStream fos = new FileOutputStream("Filename.tab"); PrintStream p = new PrintStream(foc);</pre> |  |
| PrintStream p = new PrintStream(fos);                                                                         |  |
| <pre>p.println(datasetName.toString()); // outputs tab delimited values</pre>                                 |  |
| 1                                                                                                    |  |
|                                                                                                    |  |

#### Where to Put the Code to Output the Dataset Option 2: In "Action" for an Event Triggered at times

| 1                                                                                                    |                                                                              |                                | AnyLogic Professional           |                  | - ā 🗙                                                                                                    |
|----------------------------------------------------------------------------------------------------|------------------------------------------------------------------------------|--------------------------------|---------------------------------|------------------|----------------------------------------------------------------------------------------------------|
| File Edit View Draw Model                                                                                                    | Tools Help                                                                   |                                |                                 |                  |                                                                                                    |
| 🚳 <b>- 😂 🗟 🕼  💝 😒  </b>                                                                                                    | * 🗈 🖻 🗙 🗍                                                                    | 🚠 🖸 🕶 🏇 🕶 🔳   🛷 🏻 🖓 👒 100% 🗸 🤇 | ;   🍷 🗕   井 芯 🗔 👻 🚫 Get Support |                  | ☆ 💰                                                                                                    |
| 🝃 Proj 🛛 🔗 Sear 🖵 🗖                                                                                                    | SimpleExperiment                                                             | nt 👩 Person 👸 Main 👸 Main 🔀    |                                 |                  | 🙀 Palette 🛛 🗖 🗖                                                                                          |
| <ul> <li>Proj 25 Sear</li> <li>Proj 25 Sear</li> <li>ABMModelWithBirthDeat</li> <li>AgeRangePredicate</li> <li>AgeRangePredicate</li> <li>AgeRangePredicate</li> <li>AgeRangePredicate</li> <li>ChildPredicate</li> <li>CompositionPersonA</li> <li>EthnicityPredicate</li> <li>CompositionPersonA</li> <li>EthnicityPredicate</li> <li>InInfectionStatePredic</li> <li>IPersonPredicate</li> <li>OrPersonPredicate</li> <li>SexPredicate</li> <li>SexPredicate</li> <li>SexPredicate</li> <li>Simulation: Main</li> <li>Simulation: Main</li> <li>Simulation: Main</li> <li>My SIR Agent Based Calit</li> <li>Main</li> <li>SimpleExperiment: M</li> <li>Calibration: Main</li> <li>MonteCarlo2DHistog</li> </ul> | zation<br>nMother<br>ection<br>Properties 20 1<br>Properties 20 1<br>PrintSt | System Parameters              |                                 | Main Events      | General BB XX<br>General BB XX<br>Agent<br>Parameter<br>F Event<br>Dynamic Event<br>Variable<br>Variable |
|                                                                                                    | I Bernard Barrier                                                            | E 🗜                            | 8                               | Time units: days |                                                                                                    |

# **Techniques for Outputting Data**

- Ad-Hoc Exports from variables
- Manual copies from visible datasets
- Capturing images of graphs
- Writing to console
- Export to files
- [AnyLogic Professional] Dataset archiving
- Export to databases

# **Output to Databases: Tradeoffs**

- Pros
  - More flexible than string output to file
  - Can query from diverse tools (e.g. excel, R, SPSS, SAS, etc.)
  - Can easily clean up
  - For larger databases
    - Transactional (either writes entirely or not at all)
    - Can query from remote machines
- Cons
  - More programming
  - Need to set up a database

# Output to Databases: Steps

- One Time:
  - Install database on computer
  - Setting up the database schema
  - Add reference to database libraries
- Each scenario during simulation
  - Open database connection at start of model
  - Optionally, "insert" model version & parameter information into the database
  - Periodically during simulation
    - "insert" values into databases
  - At end of model execution, close database connection

# Relevant Databases

- Databases most oriented towards single users & single computers
  - MS Access
  - H2
  - These databases less robust
     risk of corruption
  - These are often quite fast

- Databases oriented towards multiple users & multiple computers
  - Oracle
  - DB2
  - MS SQL Server
  - Open source
    - Postgres
    - Derby
    - MySQL
- More robust
- Support remote access

### Database Dependencies (MySQL database)

| Properties 🖾 🖷 Progress                          |                                       |          | 1 × -       |
|--------------------------------------------------|---------------------------------------|----------|-------------|
| SKDiabeticESRDModel - Model                      |                                       |          |             |
| Dependencies                                     |                                       |          |             |
| AnyLogic libraries required to build the mod     | lel:                                  |          |             |
| Name                                             | Version                               | Location | •           |
|                                                  |                                       |          | 23          |
|                                                  |                                       |          |             |
|                                                  |                                       |          |             |
|                                                  |                                       |          |             |
| Jar files and class folders required to build th | ne model:                             |          |             |
| Location                                         |                                       |          | •           |
| mysql-connector-java-5.1.13-bin-1.jar            | mysql-connector-java-5.1.13-bin-1.jar |          |             |
|                                                  |                                       |          | <u>[33]</u> |
|                                                  |                                       |          |             |
|                                                  |                                       |          |             |
|                                                  |                                       |          |             |

# **Options for Database Access**

- AnyLogic Professional: Built-in visual database classes
  - Simplify the composition of database operations
- Direct calling of database operations in Java's "Java DataBase Connectivity" (JDBC) Library
  - Note ODBC "bridge" for windows database driver support
- Custom database classes
  - We would be happy to share our simple interface
  - More refined interfaces possible

**Example Simple Database Class** for SQL Relational Database Systems A Method is associated with each of Execute Query Insert

```
public class MyDB
   private static String DriverName = "com.mysql.jdbc.Driver";
   private String dbURL = "jdbc:mysql://localhost:3306/mydb";
   private String dbuser = "root";
   private String dbpassword = "2005051146";
//This is due to consideration of conflicts between database of AnyLogic and java.sql.* package.
   private java.sql.Connection conn = null;
   private java.sql.Statement stmt = null;
   private java.sql.ResultSet rs = null;
    * Default constructor
    */
   public MyDB(){
    trv{
     Class.forName(DriverName);
    }catch(java.lang.ClassNotFoundException e) {
           System.err.println(e.getMessage());
           System.out.println("Error with constructor!");
     *method name: executeQuery()
     *Query
    *return value: ResultSet
    public java.sql.ResultSet executeQuery(String sql) {
            trv{
                    conn = DriverManager.getConnection(dbURL,dbuser,dbpassword);
                    stmt = conn.createStatement();
                    rs=stmt.executeQuery(sql);
            }catch(SQLException ex) {
                    System.err.println(ex.getMessage());
                    System.out.println("Error with executeQuery() method!");
            return rs;
            ************************************
     *method name: executeUpdate()
     *udpate, delete, and insert
     *return value: int
    public int executeUpdate(String sql) {
            int result=0;
            trv{
                    conn = DriverManager.getConnection(dbURL,dbuser,dbpassword);
                    stmt=conn.createStatement();
                    result=stmt.executeUpdate(sql);
            }catch(SQLException ex) {
                    result=0;
                    System.err.println(ex.getMessage());
            return result;
@Override
public String toString() {
 return super.toString();
```

### **Example: Execute Query**

```
*********************
*method name: executeQuery()
*Query
*return value: ResultSet
      public java.sql.ResultSet executeQuery(String sql){
       try{
              conn = DriverManager.getConnection(dbURL,dbuser,dbpassword);
              stmt = conn.createStatement();
              rs=stmt.executeQuerv(sql);
       }catch(SOLException ex) {
              System.err.println(ex.getMessage());
              System.out.println("Error with executeQuery() method!");
       return rs;
```

## Setup for Database Class

| 🗆 Properties 🔀 🖷 Progress |                  | 2 7 8 |
|---------------------------|------------------|-------|
| 🛛 myConn - Variable       |                  |       |
| Name: WryConn             | Show name Ignore |       |
| Visible: 💿 yes            |                  |       |
| Type: Other 🗸             | MyDB             |       |
| Initial value: new MyDB   | 0                |       |
| Advanced                  |                  |       |
| Description               |                  |       |
|                           |                  |       |

## Example Database Output Code

A database query language (SQL) statement

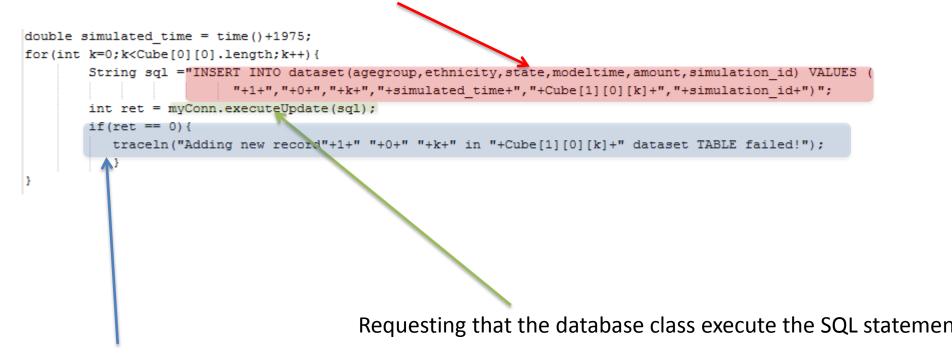

Checking to make sure that the insert worked properly

# Database Output: Suggestions

- Maintain metadata
  - Purpose of run
  - Parameter settings
  - Model version (& possibly .alp file)
- Be mindful of performance & space burdens
  - Try to batch up data inserts
  - Be selective in what data to store, balancing pros & cons of storing more material
    - Pros: Analytic flexibility, greater understanding, less risk of having to re-run simulation
    - Cons: Mammoth database size, Impaired performance
  - Use a local database if possible

## Database Input

- Database input can be desirable when "feeding in" certain data to model
  - Connection choreography
  - Agent movement patterns
  - Count of incident cases of a condition
  - Count of vaccinations over time
- Frequently this data is "quantized" into time units

   In those cases, Dynamic Events can be helpful